## WILLIAM & MARY FECHNOLOGY

### **Setting up Eduroam - Android**

This document will cover downloading and installing the SecureW2 certificate installer for Eduroam. **Because each Android version is different, images and menus may be different**.

- 1. Download and install the SecureW2 JoinNow application
- 2. Install [the Eduroam certificate](#page-1-0)

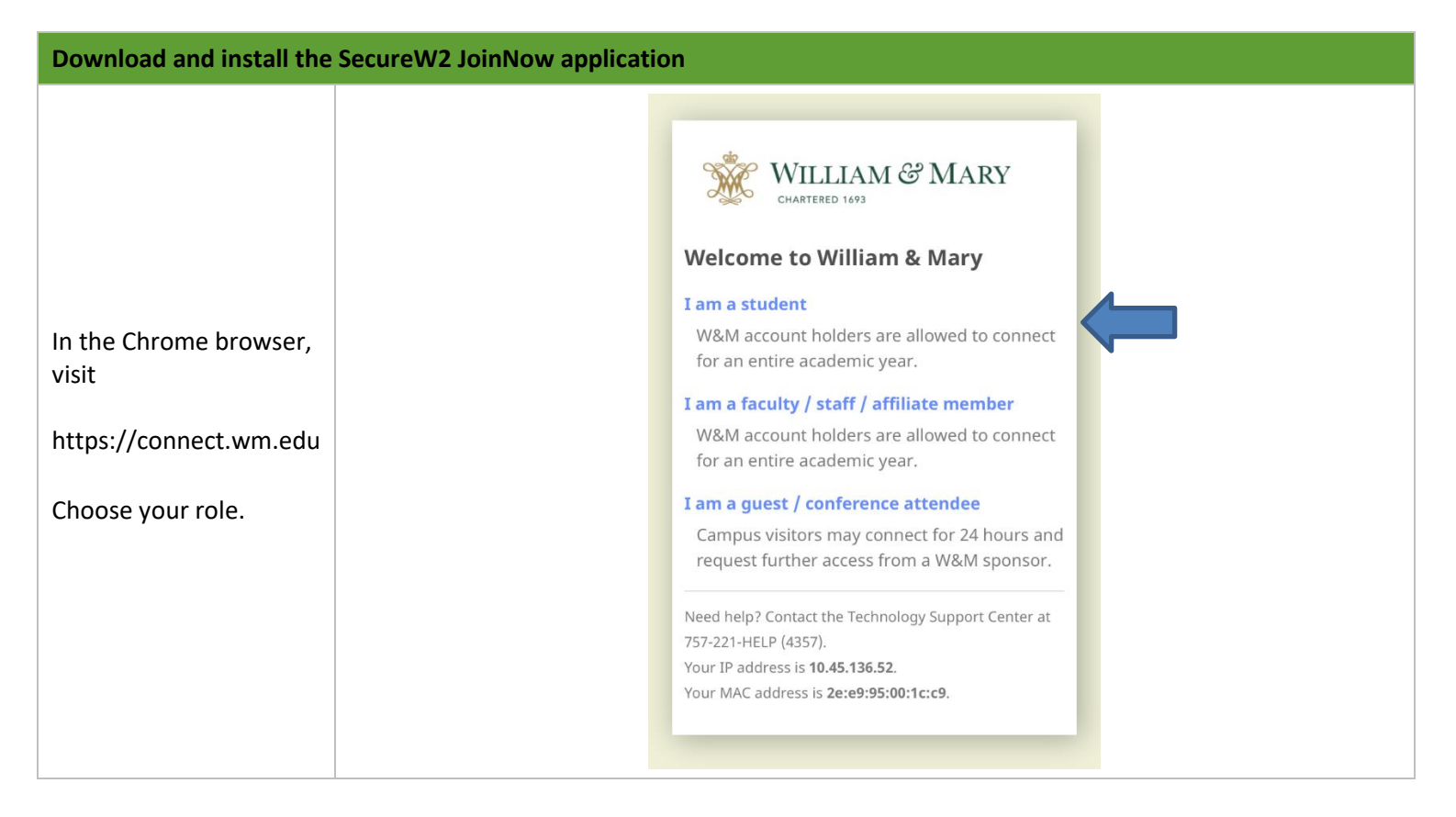

# WILLIAM & MARY | INFORMATION

<span id="page-1-0"></span>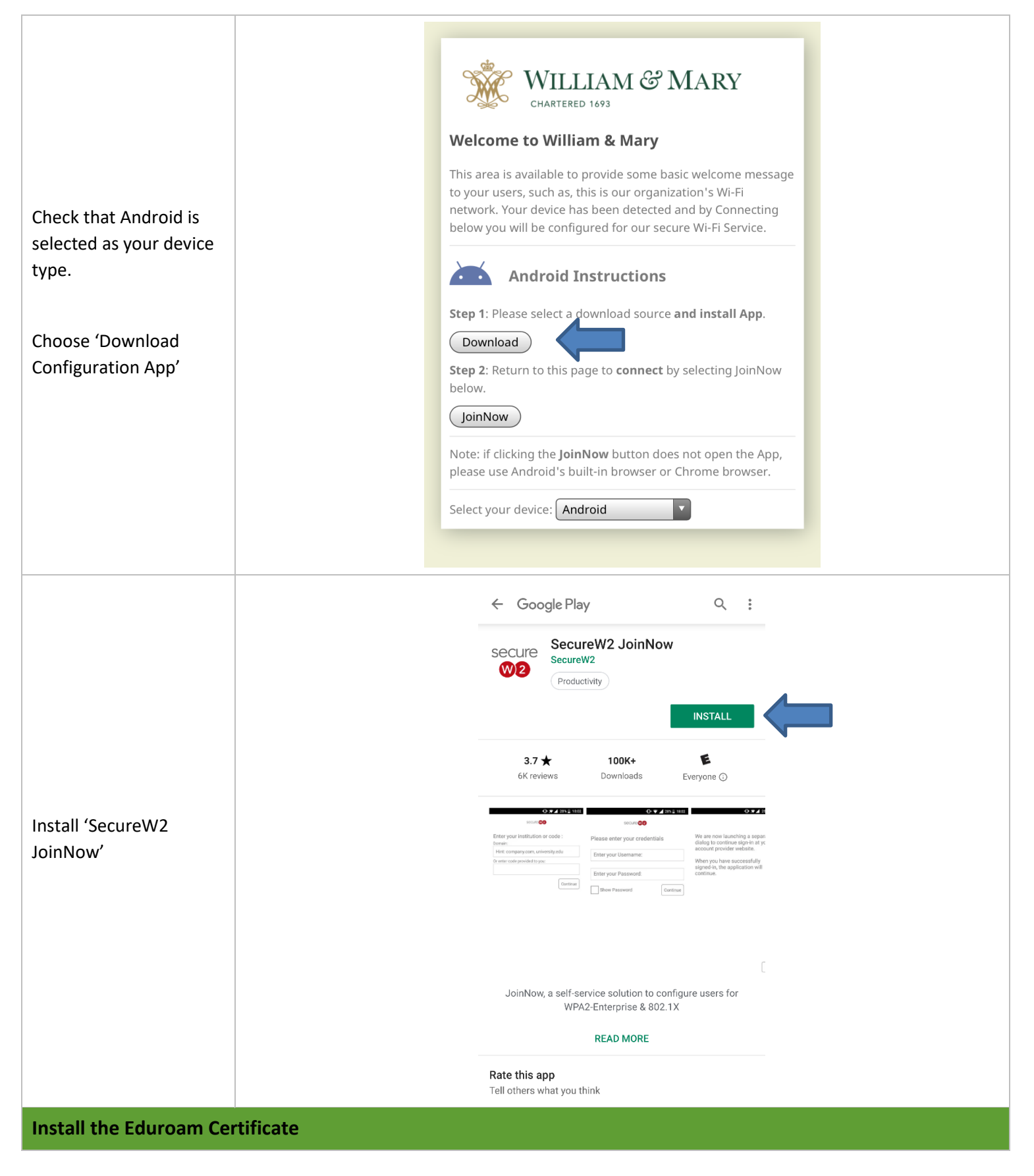

# WILLIAM & MARY | INFORMATION

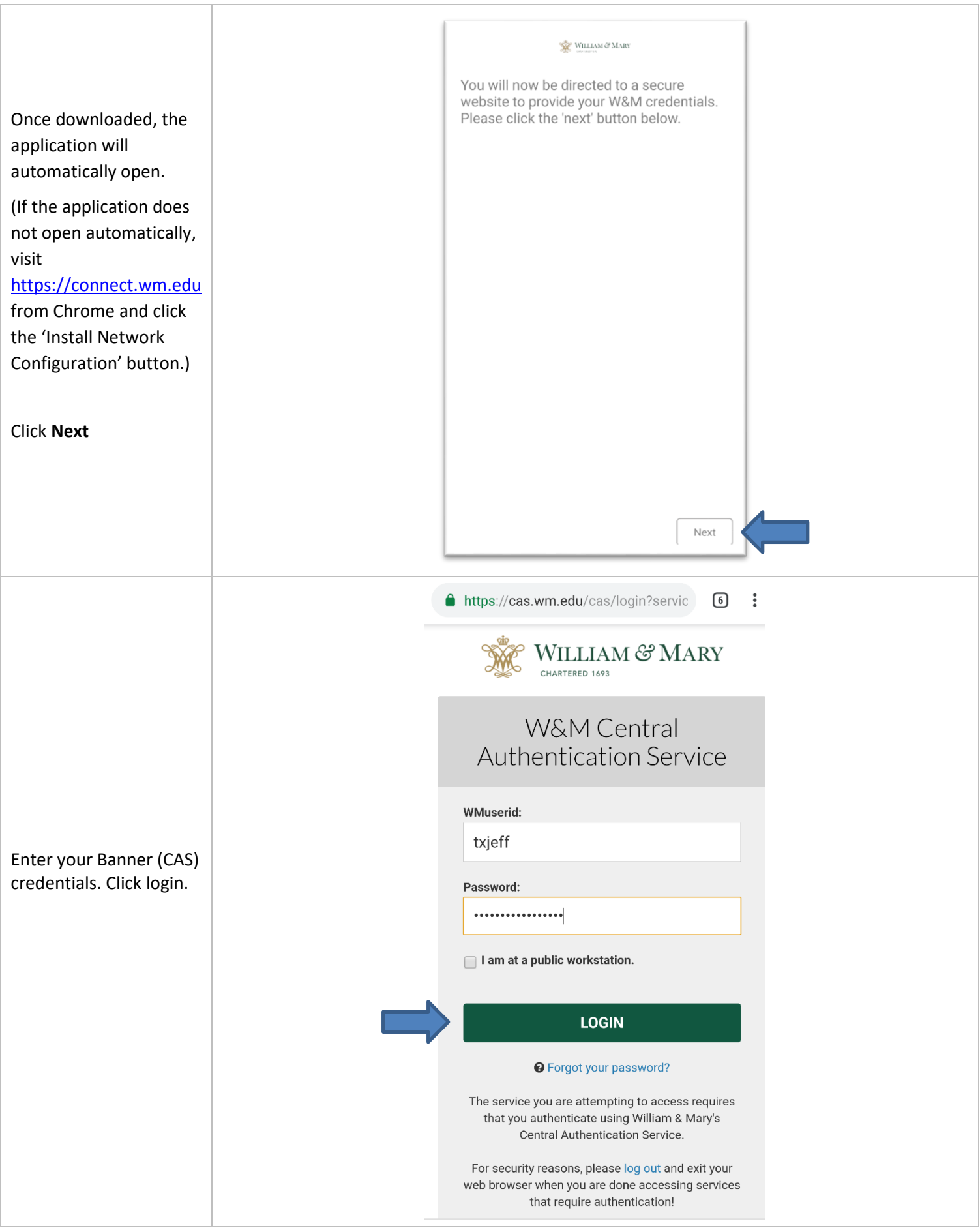

# WILLIAM & MARY | INFORMATION

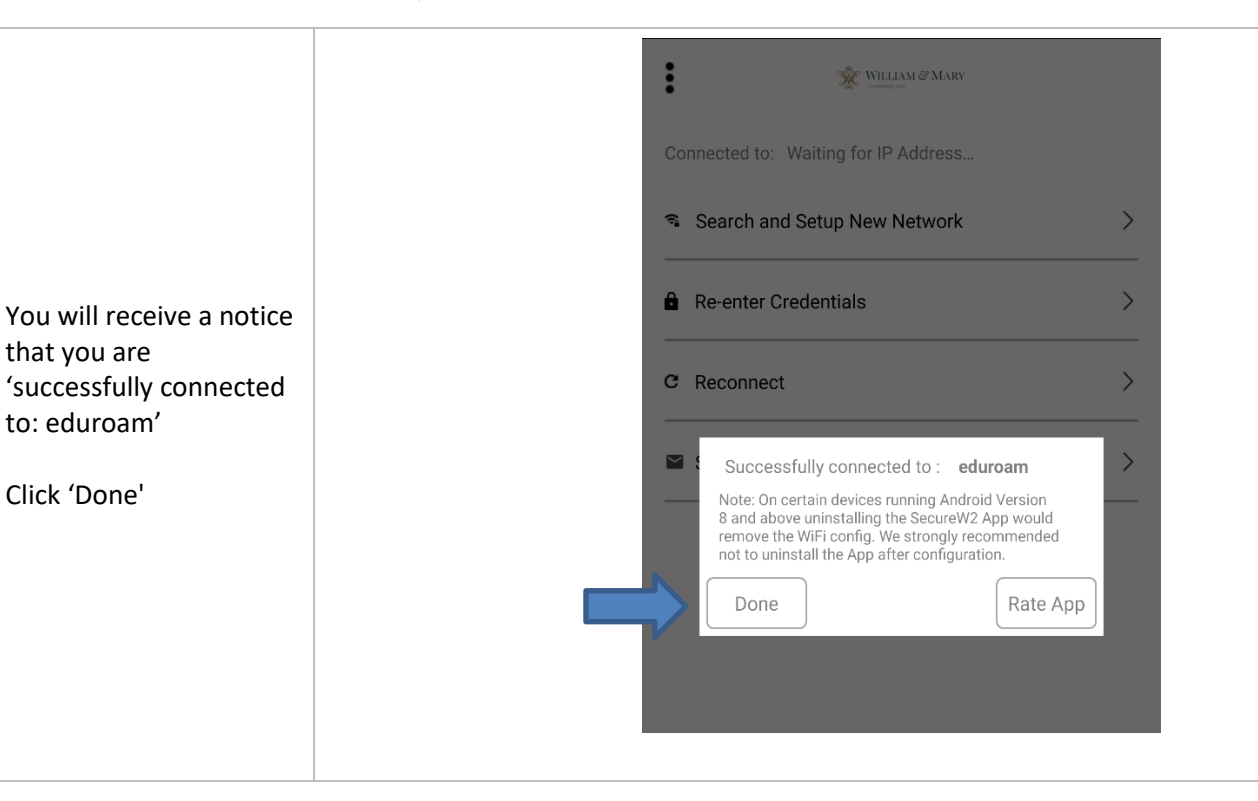